## **INSTRUCTIONS: USING THE BCTEA FUNDING ESTIMATOR TOOL FOR FIRST NATIONS SCHOOLS IN BRITISH COLUMBIA**

**PREPARED BY FNESC – JUNE 2021**

## **Overview**

The funding formula for First Nations Schools in BC was established as part of the BC Tripartite Education Agreement (BCTEA), based on the BC Ministry of Education's funding model for public schools, with adaptations to reflect the unique circumstances of First Nations.

- As described in detail in BCTEA Funding Formula Handbook (see [http://www.fnesc.ca/bctea/\)](http://www.fnesc.ca/bctea/), First Nations schools' funding allocations are calculated using student enrolment data and factors that apply specifically to each community.
- The funding amount is primarily driven by enrolment data, consistent with information provided on the annual Indigenous Services Canada (ISC) Nominal Roll.
- ISC applies the BCTEA funding formula to First Nations schools, as outlined on the BCTEA "Funding Detail Budget Report" that ISC provides to First Nations each year.

FNESC developed a "Funding Estimator" tool to allow First Nations and First Nation schools to estimate funding for the upcoming school year. The purpose of the tool is to assist First Nations with forecasting their school (K-12 operational amount, excluding the Language & Culture and SEP allocations that come from FNESC) funding based on projected enrolments*. Since the forecasting tool is developed based on historical data, funding estimates produced by this tool is not precise, but will be a close approximation.* Below is a brief description of the steps to follow when using the BCTEA Funding Estimator Tool.

## **Step 1:**

- Go to the "*DataInfo(Input)*" tab of the Microsoft Excel tool
- Select the name of the First Nation from the dropdown list in cell "B5" (see # "1" in screenshot below)
- Input data and complete numbers "2" through "6" as applicable ('zeros' are not required to type in—leaving them 'blank' is fine)
- Note: If the community has more than one school, input enrolment data has to be for the combined population (if a school level breakdown is required, contact FNESC)

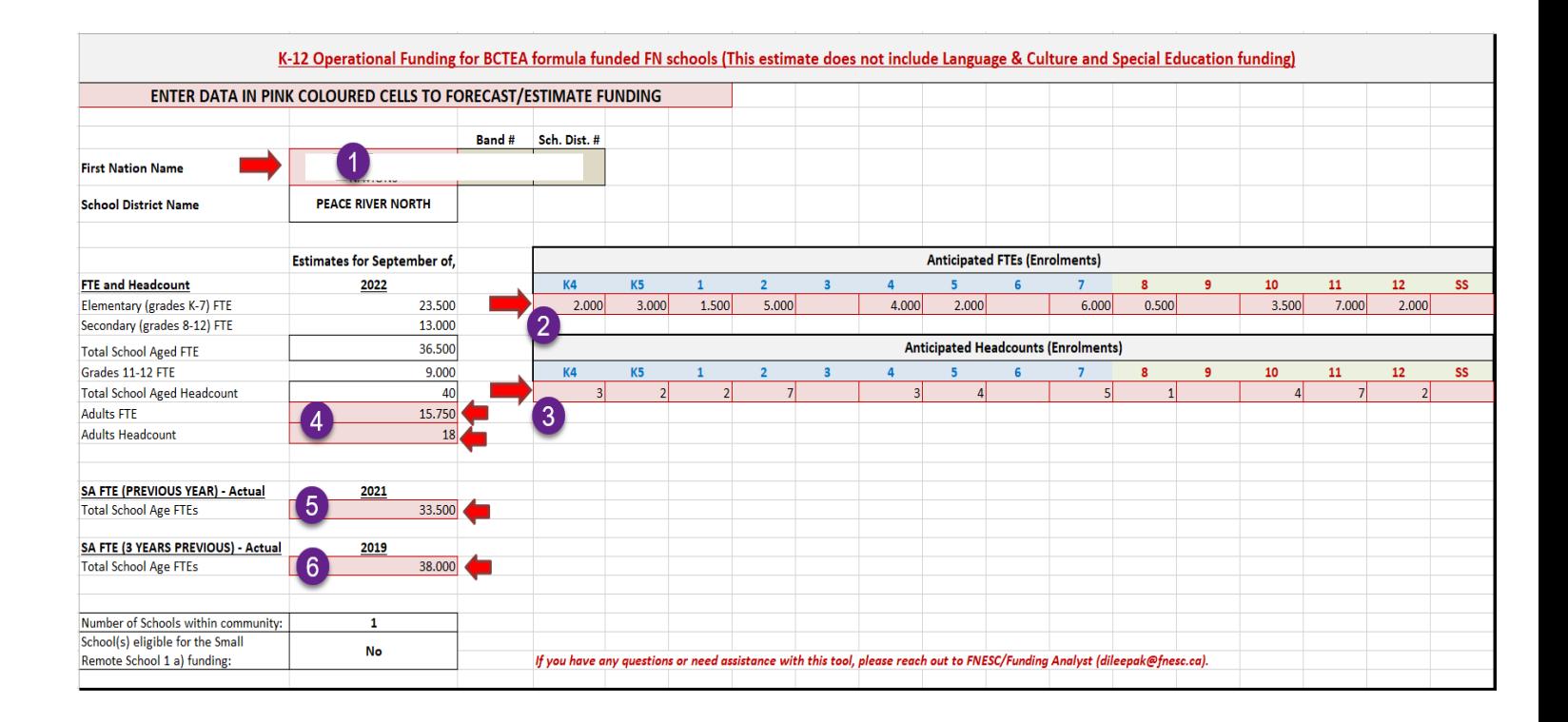

## **Step 2:**

- Then go to the "*Estimator (Output)*" tab
- Funding components and total funding will be automatically calculated
- (Optional) To try out and experiment with different "What-If" scenarios, change the anticipated enrolment figures in the 'Input' tab and monitor how the funding amounts change in the 'Output' tab

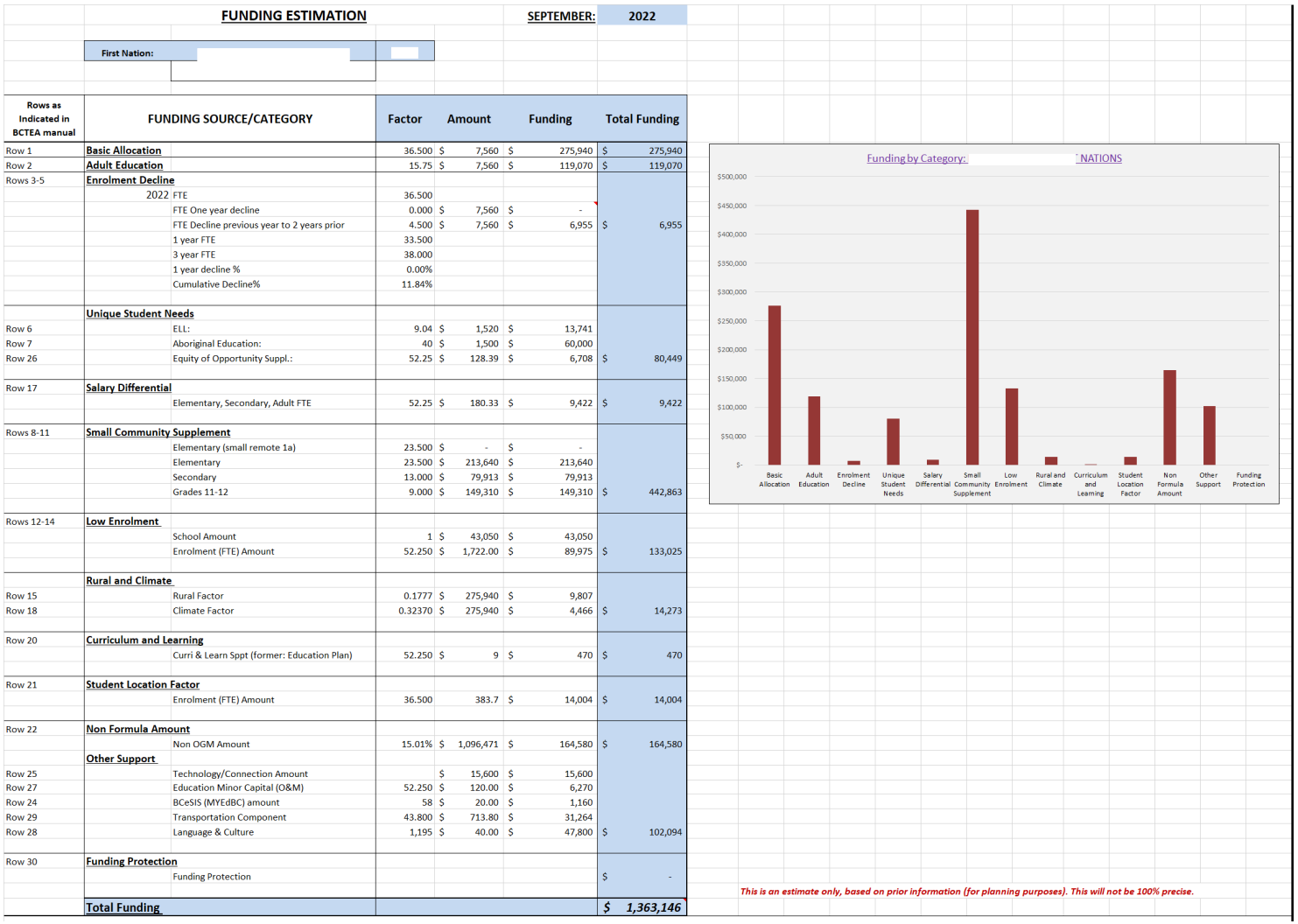

*Note – For assistance:* 

*Please contact FNESC Funding Analyst Dileepa Kumarapperuma (dileepak@fnesc.ca)*